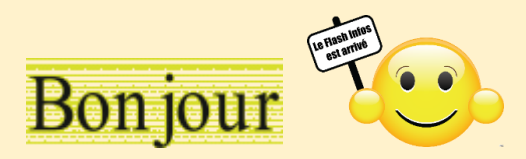

**Vous trouverez dans ce Flash, comment arrêter le lancement automatique de OneDrive au démarrage, comment télécharger des vidéos YouTube, comment activer ou désactiver rapidement le Wifi, le Bluetooth, comment gérer les dossiers et les fichiers récemment ouverts, comment régler le volume de votre micro, les dernières mises à jour de Windows 11 23H2 avec une petite innovation pour cette information vous pourrez écouter le texte de la page sans l'ouvrir.**

**Bonne lecture,**

**Ce Flash sera commenté le jeudi 07 décembre 2023 à 14 h 00.**

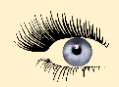

## **Cliquez sur une image pour accéder à l'article**

Astuce du jour : Arrêter le lancement automatique de OneDrive au démarrage **Windows 11** Le service de stockage de fichiers en ligne OneDrive de Microsoft est

automatiquement lancé au démarrage de Windows 11, même si vous ne l'utilisez pas. Voici comment le désactiver.

## **Cliquez sur une image pour accéder à l'article**

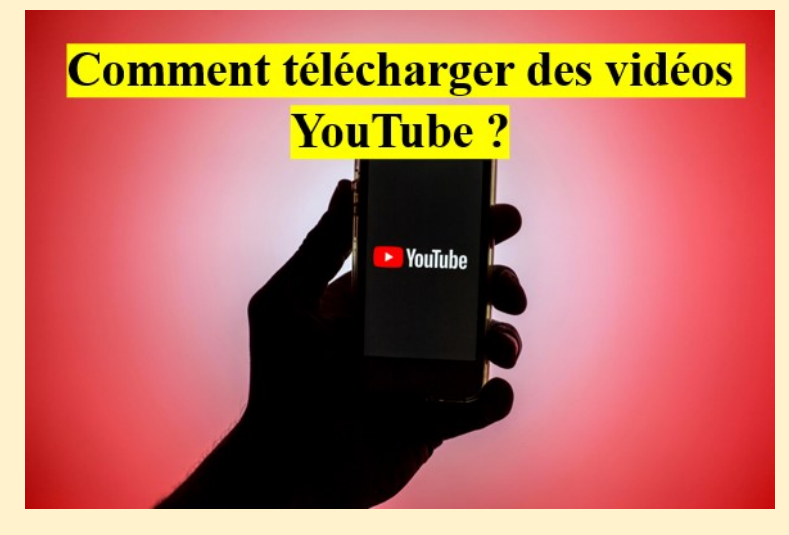

**Cliquez sur une image pour accéder à l'article**

Astuce du jour : Activer ou désactiver rapidement le WiFi et le bluetooth - Windows 11 Si vous utilisez Windows 11, le volet d'accès rapide vous permet d'activer ou de désactiver instantanément le WiFi et le bluetooth mais également l'éclairage nocturne, le mode avion, etc.

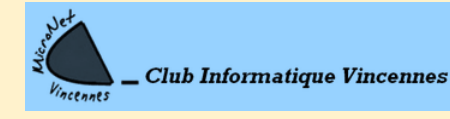

[clubmicronet.net](https://clubmicronet.net/wordpress/) Page **1** sur **2**

## **Cliquez sur une image pour accéder à l'article**

Gérer les fichiers et dossiers récemment ouverts Le menu Accès rapide de l'explorateur de Windows 10 et de Windows 11 vous permet d'accéder rapidement au dossiers que vous utilisez le plus. Vous pouvez y ajouter les dossiers ou les fichiers que vous utilisez fréquemment. Si par soucis de confidentialité, vous ne souhaitez plus afficher ces listes et vider leur historique, vous pouvez demander à Windows de ne plus les référencer entièrement.

Vous vous trouvez entre deux situations ? Vous vous servez de la liste Accès rapide pour ouvrir rapidement vos dossiers ou fichiers préférés mais souhaitez quand même l'empêcher d'afficher certains éléments confidentiels ? Vous pouvez activer cette liste tout en excluant certains dossiers et fichiers d'y figurer.

## **Cliquez sur une image pour accéder à l'article**

Astuce du jour : Changer le volume du micro - Windows 11 Si vos correspondants ne vous entendent presque pas ou au contraire, vous entendent trop fortement, vous pouvez modifier le volume du micro directement dans Windows 11.

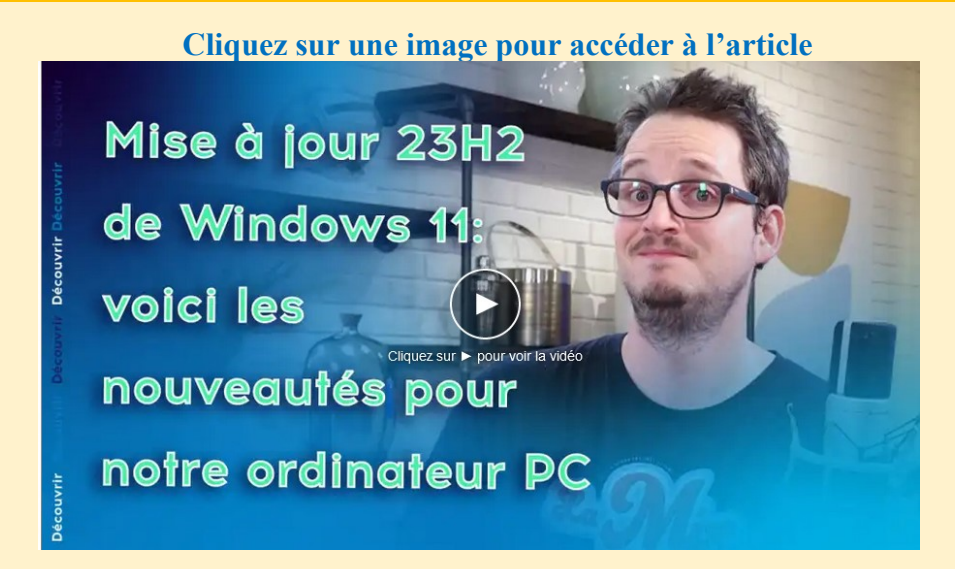

*Si vous ne voulez pas ouvrir la page du site ci-dessus, vous pouvez en cliquant sur le lien ci-dessous écouter l'information décrite sur le site.*

**[En AUDIO Mise à jour 23H2 de Windows 11](https://drive.google.com/file/d/15IAQ5kfCawXuZIYG9nrlnF4JKV3brJ8q/view?usp=sharing)**

**Ce Flash, dans quelques jours, sera sur notre site**

**<https://clubmicronet.net/wordpress/flash-info-3/>**

*Si vous avez une question, n'hésitez pas à la poser, il suffit de répondre à ce courriel.*

JEAN- CLAUDE ET TOUTE L'ÉQUIPE DE MICRONET VOUS SOUHAITE UNE BONNE LECTURE

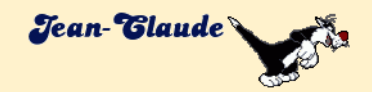

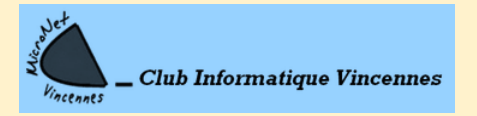

[clubmicronet.net](https://clubmicronet.net/wordpress/) Page **2** sur **2**